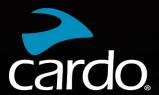

Bluetooth® 5.2

PACKTALK

# CUSTOM

**MANUAL** 

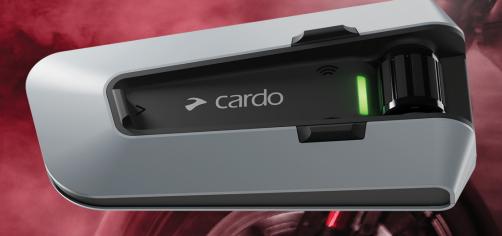

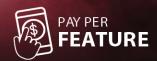

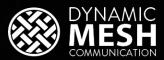

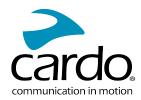

# **CONTENTS**

| 1. | Introduction                                    | 3  |
|----|-------------------------------------------------|----|
| 2. | Getting Started                                 | 4  |
|    | 2.1 Getting to Know Your PACKTALK CUSTOM        | 4  |
|    | 2.2 Charging Your PACKTALK CUSTOM               |    |
|    | 2.3 Eco-Mode                                    |    |
|    | 2.4 Switching Your Unit On/Off                  |    |
|    | 2.5 Using Your PACKTALK CUSTOM                  | 6  |
|    | 2.6 Pairing Your Unit to Bluetooth Devices      | 6  |
| 3. | Cardo Connect App                               | 8  |
|    | 3.1 Activating Your Unit                        | 8  |
|    | 3.2 Updating Your Unit                          | 9  |
|    | 3.3 Customizing Your Unit with Pay-Per-Features | 10 |
|    | 3.3.1 To Upgrade Your Unit                      | 10 |
| 4. | On the Road                                     | 12 |
|    | 4.1 Basic Audio Functions                       | 12 |
|    | 4.2 Making and Receiving Phone Calls            | 13 |
|    | 4.3 Streaming Music                             |    |
|    | 4.4 Listening to FM Radio                       | 17 |
|    | 4.5 Voice Commands                              | 19 |
| 5. | Riding with Others                              | 21 |
|    | 5.1 DMC Intercom                                | 21 |
|    | 5.1.1 Setting Up and Using DMC Intercom Groups  |    |
|    | 5.1.2 Using DMC Intercom                        | 23 |
|    | 5.2 Bluetooth Intercom                          | 25 |
|    | 5.2.1 Setting Up non-DMC Intercom               | 26 |
|    | 5.2.2 Using the Bluetooth intercom              |    |
|    | 5.3 Sharing Music                               |    |
|    | 5.4 Switching between Intercom modes            |    |
| 6. | Troubleshooting                                 |    |
|    | 6.1 Soft Reset                                  |    |
|    | 6.2 Reset to Factory Settings                   |    |
|    | 6.3 FAQ                                         |    |
| 7. | Personalizing Your Device                       | 32 |
|    | 7.1 Using Parallel Audio Streaming              | 32 |
|    | 7.2 Audio Source Priorities                     | 33 |
| 8. | Support                                         | 34 |

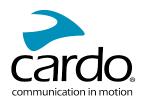

## 1. INTRODUCTION

Thank you for choosing the Cardo PACKTALK CUSTOM

PACTALK CUSTOM is a Mesh communicator with built-in features such as Bluetooth 5.2, FM radio, music streaming, and the ability to make and receive phone calls on the go.

In addition, PACKTALK CUSTOM can be tailored to your needs. With the Cardo Connect App, you can upgrade your unit with the feature-set of your choice. For more information, please consult the Pay-Per-Feature web page.

**Note:** In this manual the Pay-Per Features will be indicated with this icon

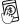

Before using your unit for the first time, download the Cardo Connect App and follow the on-screen instructions to activate and update your PACKTALK CUSTOM to the latest software.

On the Cardo Connect App, you can also upgrade your unit with the feature-set of your choice. For more information, consult the Pay-Per-Feature web page.

We wish you a great PACKTALK CUSTOM experience and encourage you to visit the support page regarding any questions, suggestions or comments you may have.

If you have not yet installed the PACKTALK CUSTOM unit on your helmet, please install it as described in the Installation Guide provided in the package. You can also watch the installation video accessible on this link.

For easy reference while on the road, download the Pocket Guide here.

This is version 1.0 of the PACKTALK CUSTOM Manual. The latest version of the manuals in your preferred language can be found here.

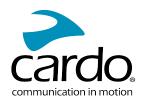

#### 2. GETTING STARTED

#### 2.1 GETTING TO KNOW YOUR PACKTALK CUSTOM

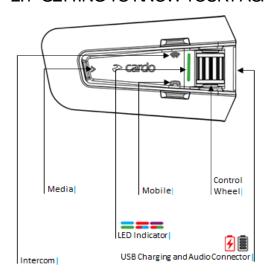

#### 2.2 CHARGING YOUR PACKTALK CUSTOM

Make sure that your PACKTALK CUSTOM battery is charged for at least 4 hours before initial use.

#### To charge the unit:

 Using the supplied USB cable, connect your computer or wall charger to the USB port on your PACKTALK CUSTOM.

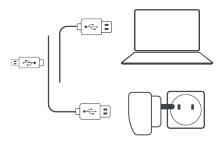

#### 2. Fast charging:

• You will have 2 hours of talk time after 20 minutes of charging. (1.5 - 2 hours for full charge).

While charging, the LED indicates the charging status as follows:

- Red LED on charging
- Red LED off charging complete

TIP: You can check the battery charge at any time in the Cardo Connect App.

My You can also say "Hey Cardo, battery status".

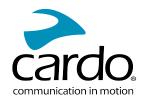

# 2.3 ECO-MODE

You can activate Eco-Mode in the Settings of the Cardo Connect App. You will get up to 20% longer operation. DMC will be shut down when you are not using it. After disconnecting from the DMC group for more than two minutes, press the intercom button to reactivate.

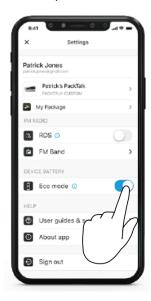

#### 2.4 SWITCHING YOUR UNIT ON/OFF

#### To switch your PACKTALK CUSTOM on:

• Press both and for 2 seconds.

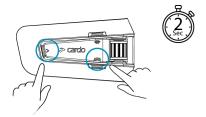

The speaker plays a startup sound.

The LED confirms your PACKTALK CUSTOM is on:

- Normal battery LED flashes blue once, then green
- Low battery LED flashes blue three times, then green
- Charging LED flashes red and green

#### To switch your PACKTALK CUSTOM off:

• Press and for 2 seconds.

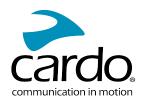

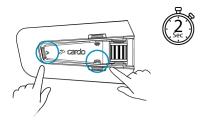

The LED flashes red three times, confirming that your unit is switching off. The speaker plays a sound and a voice message indicates the battery status, "Battery Status X%".

#### 2.5 USING YOUR PACKTALK CUSTOM

You can operate the various features of your PACKTALK CUSTOM in the following ways:

- Press a button or a combination of buttons on the unit
- Use the Cardo Connect App on your mobile device (once it is paired with the unit)
- Use natural voice operation (by saying a command, for example "Hey Cardo, Radio On").

#### 2.6 PAIRING YOUR UNIT TO BLUETOOTH DEVICES

Your PACKTALK CUSTOM has one Bluetooth channel for connection to Bluetooth devices such as mobile phones, GPS devices, and TFT Bike Infotainment.

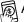

A second Bluetooth channel for second phone, GPS or TFT is available with Pay-Per-Feature.

To connect your unit to a Bluetooth device, you must first pair them. Once paired, they automatically recognize each other whenever they are within range.

• If you are pairing the unit to more than one mobile phone, the phone paired with channel 1 is the default phone for outgoing calls.

#### To pair to a mobile phone:

- 1. Enable Bluetooth on your mobile phone.
- 2. On the unit in standby mode, press for **5 seconds**

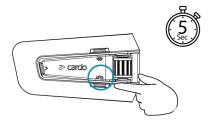

The LED flashes red and blue.

- 3. On your mobile phone, search for Bluetooth devices.
- 4. When your PACKTALK CUSTOM appears in the list of available devices, select it.

  If prompted for a PIN or Passkey, enter 0000 (four zeros). If prompted to allow pairing on your phone, allow it.

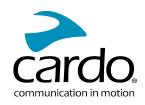

The phone confirms that pairing has succeeded and the LED flashes purple for 2 seconds. A voice message confirms "Phone connected".

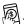

# To pair to another Bluetooth device:

- 1. Enable Bluetooth on the device (for example, your second mobile phone, GPS device., or TFT).
- 2. On the unit in standby mode press for **5 seconds**

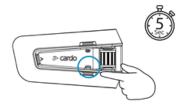

The LED flashes red and blue rapidly.

- 3. Depending on the Bluetooth device:
  - a. For a GPS, tap once.
  - b. For a TFT, roll the control wheel backward.
  - c. For a second phone, roll the wheel forward. The led flashes red and green.
- 4. On the device you are pairing, search for Bluetooth devices.
- 5. When your PACKTALK CUSTOM appears in the list of available devices, select it.
  If prompted for a PIN or Passkey, enter 0000 (four zeros). If prompted to allow pairing on your phone, allow it.
  The device confirms that pairing has succeeded and the LED flashes purple for 2 seconds.
  - If pairing is not completed within 2 minutes, the unit automatically returns to Standby.
  - Not all Bluetooth GPS devices allow connection to Bluetooth audio devices. Consult your GPS User Manual for more information.

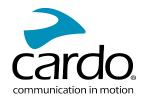

# 3. CARDO CONNECT APP

The Cardo Connect App enables you to configure the settings of your PACKTALK CUSTOM. In addition, the App offers you remote controlled operation from the screen of your smartphone.

#### 3.1 ACTIVATING YOUR UNIT

In order to use your PACKTALK CUSTOM you first need to activate it. Activation is through the App

1. Download the Cardo Connect App.

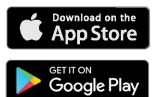

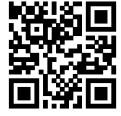

#### 2. Register

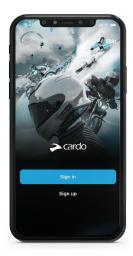

#### 3. Activate you unit.

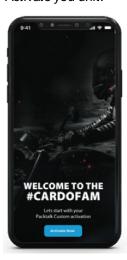

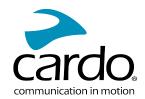

#### 4. Select your language.

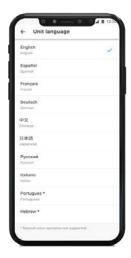

#### 3.2 UPDATING YOUR UNIT

Before using your unit for the first time, and whenever a new software update is available, make sure to have the latest software update. Updating with the latest software keeps your unit free of bugs and provides you with additional new functionalities.

Your PACKTALK CUSTOM software update is over-the-air via Cardo Connect App.

#### To update your PACKTALK CUSTOM unit:

After activation or whenever a new software update is available, a pop-up will open on your App screen. Press Install and follow the on-screen instructions.

If you press Remind me later, the pop-up will re-open the next day.

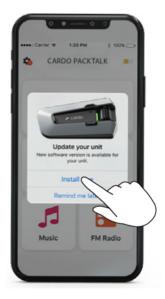

To update your PACKTALK CUSTOM:

- 1. Open Cardo Connect app.
- 2. Press Settings.

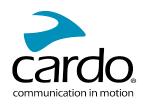

- 3. Select your unit.
- 4. Select the software version.
- 5. Press Update Now.

When the update is finished, press **Finish** to go back to the main screen.

#### 3.3 CUSTOMIZING YOUR UNIT WITH PAY-PER-FEATURES

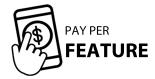

You can choose a features package of your choice and upgrade your PACKTALK Oustom for the period that you need.

3 packages are available: SILVER, GOLD and PLATINUM. Each package includes a different set a features. In this manual, they will be indicated with the Pay Per Feature icon.

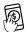

In Settings, you can see your active package at any moment.

You can also cancel or switch between packages at any time.

Follow the on-screen instructions and watch the Pay Per Feature tutorial for more information.

#### 3.3.1 TO UPGRADE YOUR UNIT

In the Cardo Connect App, follow the on-screen instructions to choose a set of features and upgrade your unit.

- On the Pay-Per-Feature screen, tap "Get Started", and then "Choose a Package". Scroll down the screen to discover the different package offerings. Tap "down" to make sure you view all the features in each package.
- Select a monthly or yearly plan.
- Tap "Unlock Package", and confirm payment, with the App Store or with the Google Play Store. Your unit should remain connected while your features are being updated.
- Your unit will be immediately upgraded with the set of features you chose.
- If you choose a free trial, you can cancel your package until the day before the end of the free trial. If you don't cancel, the payment will start at the end of the trial period.
- You can take the quick tutorial on your new features so you can get the most out of them.
- Always make sure to update your unit with the latest software.
- Tap "Let's Ride"! You are ready to go.
- You can see your current package in the "Settings" of the Cardo Connect App. Tap "My Package" and find there the list of the available features and your next payment date. You can also watch the tutorial by tapping the question mark at the top right of your screen.
  - Packages automatically renew at the end of the subscription period.
  - If you skip PAY-PER-FEATURE, you can still subscribe at any moment. Go to settings, select "Unlock All Features" and start from here.

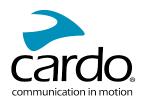

#### 3.3.1.1 TO CHANGE PACKAGE

You can switch between packages and plans at any time.

- On you settings screen, tap "My Package" and then "Manage Package".
- To switch between "Monthly" or "Yearly" plan in your current package, tap the "Update my Package" button.
- To downgrade your current package, tap "Change Package". Choose the package you like, select the "Monthly" or "Yearly" plan, confirm the updated payment with App Store or Google Play.

You can continue using your current package until the end of subscription, and the new package and payment will start fro that date. There will be no refund.

- To upgrade your current package, tap "ChangePackage". Choose the package you like, select the "Monthly" or "Yearly" plan, confirm the updated payment with App Store or Google Play. Your unit is immediately updated. You can take the quick tutorial on your new features and start riding.
  - To complete the purchase of a new package you need to sign in/signup for the Cardo Connect App.
  - To keep your package unlocked, you will be asked every once in a while to connect your unit to it, for synchronizing. You will receive an audio notification on your device when synchronizing is required.
  - The package assigns to one device and cannot be transferred to another.
  - One package can be active only for one unit, the other unit can be upgraded via another phone account.

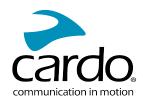

## 4. ON THE ROAD

PACKTALK CUSTOM makes it easy for you to receive phone calls and listen to music in a convenient and safe manner.

#### 4.1 BASIC AUDIO FUNCTIONS

The basic audio functions are the same whether you are listening to music, speaking on the intercom, or having a phone conversation.

#### To turn the volume up:

- Roll the Control Wheel forwards.
- Sou can also say "Hey Cardo, volume up".

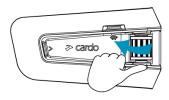

An increasingly louder tone is played on the speaker until you reach the maximum volume, as indicated by the maximum volume tone.

#### To turn the volume down:

- Roll the Control Wheel backwards.
- Sou can also say "Hey Cardo, volume down".

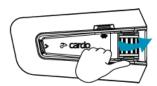

An increasingly quieter tone is played on the speaker until you reach the minimum volume, as indicated by the minimum volume tone.

#### To mute the microphone completely:

- Tap simultaneously on and the intercom button
- You can also say "Hey Cardo, mute microphone".

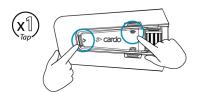

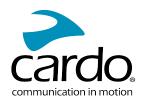

#### To unmute the microphone:

• Tap simultaneously on and the intercom button ,

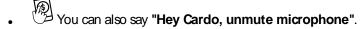

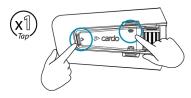

#### 4.2 MAKING AND RECEIVING PHONE CALLS

You can use your mobile phone to make and receive phone calls while paired to your PACKTALK CUSTOM. You can make a hands-free call using your mobile phone's voice dial option.

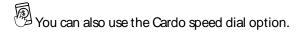

#### To make a phone call:

To dial using your mobile phone's voice dial option, tap

You can also say "**Hey Siri**" (if you are using an iOS device) or "**OK Google**" (if you are using an Android device), then make your call as per the instructions for your mobile device.

#### To redial a phone number:

- To redial the last number called on your mobile device. Press the mobile button for 2 seconds.
- You can also say "Hey Cardo, redial number".

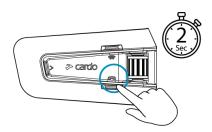

# To set a speed dial number:

• On the Cardo Connect App, select "Phone". tap SET+ then select a contact.

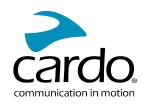

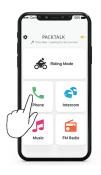

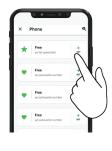

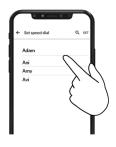

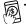

# To call a preset speed dial number:

Tap twice on the mobile button

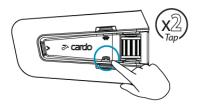

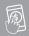

- During Bluetooth intercom 3 or 4-way calls, riders that are connected on both channels A and B cannot

#### To answer a call:

- Tap the mobile button or any other button, or tap the Control Wheel.
- You can also say "Answer".

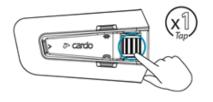

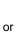

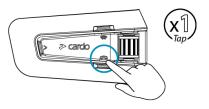

#### To ignore a call:

- Roll the Control Wheel backward.
- Magain You can also say "Ignore".

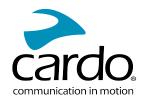

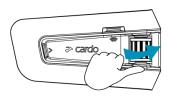

#### To end a call:

- Tap the mobile button or tap the Control whee.
- Myou can also say "Hey Cardo, End Call".

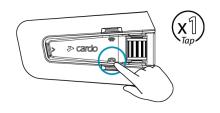

or

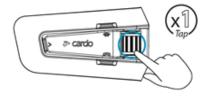

# 4.3 STREAMING MUSIC

You can stream music from your paired device to your PACKTALK CUSTOM.

#### To start music streaming from your paired device:

- Tap

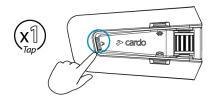

#### To stop music streaming:

- Tap the Control Wheel .
- May You can also say "Hey Cardo, music off".

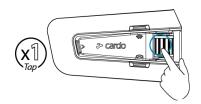

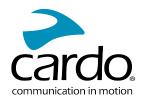

# To skip to the next track (while streaming):

- Tap
- Mou can also say "Hey Cardo, next track".

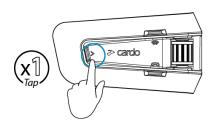

# To skip back to the previous track (while streaming):

- Tap the Media button twice.
- So You can also say "Hey Cardo, previous track".

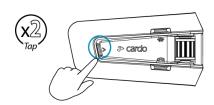

#### To share music with another rider:

- Press the Intercom button for 2 seconds.
- You can also say "Hey Cardo, share music".

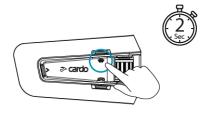

#### To toggle between FM and A2DP music:

• Press for 2 seconds.

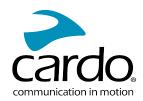

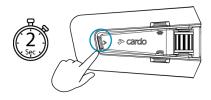

# 4.4 LISTENING TO FM RADIO

The PACKTALK CUSTOM is equipped with a built-in FM radio.

#### To turn on the FM radio:

- Tap twice.
- May You can also say "Hey Cardo, radio on".

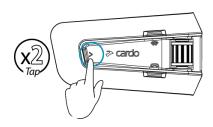

When you switch on your FM radio, the station that was playing when you last switched off resumes playing.

#### To turn the FM radio off:

- Tap the Control Wheel.
- You can also say "Hey Cardo, radio off".

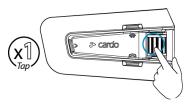

#### To skip to the next station:

- Tap once.
- Say "Hey Cardo, next station".

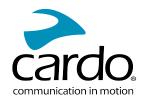

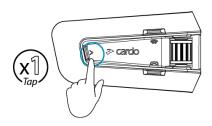

#### To skip back to the previous station:

- Tap twice.
- You can also say "Hey Cardo, previous station".

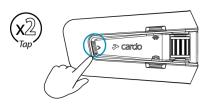

#### To scan for and select a station:

1. Tap 3 times

The FM radio plays each station that it finds for several seconds.

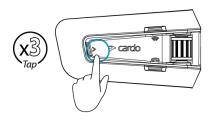

2. When you hear a station you want to select, tap

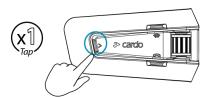

#### To store a scanned station in the active preset:

• Use the Cardo Connect App on your mobile device.

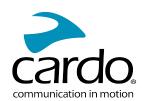

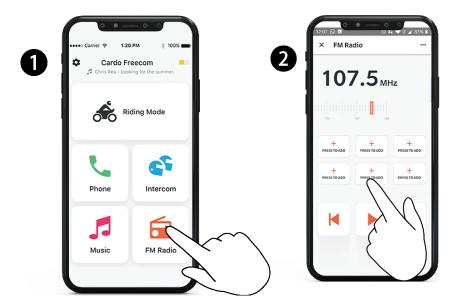

#### To toggle between FM and A2DP music:

• Press for 2 seconds.

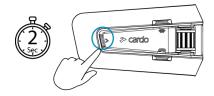

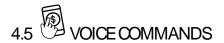

You can use voice commands for hands-free operation of certain PACKTALK CUSTOM features. Voice commands use natural voice operation. You say a command and PACKTALK CUSTOM performs the action. Voice commands are available in various languages. English is the default language. You can change the language to another available language in the Cardo Connect App settings.

PACKTALK CUSTOM uses the following predefined voice commands.

| То                                     | Say                        |  |  |
|----------------------------------------|----------------------------|--|--|
| Answer an incoming call                | "Answer"                   |  |  |
| Ignore an incoming call                | "Ignore"                   |  |  |
| End a call                             | "Hey Cardo, end call"      |  |  |
| Call the default number (configurable) | "Hey Cardo, speed dial"    |  |  |
| Redial the last number                 | "Hey Cardo, redial number" |  |  |
| Turn on music                          | "Hey Cardo, music on"      |  |  |
| Turn off music                         | "Hey Cardo, music off"     |  |  |

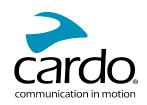

| То                                                  | Say                            |  |  |
|-----------------------------------------------------|--------------------------------|--|--|
| Play the next music track                           | "Hey Cardo, next track"        |  |  |
| Play the previous music track                       | "Hey Cardo, previous track"    |  |  |
| To share music                                      | "Hey Cardo, share music"       |  |  |
| Turn on the radio                                   | "Hey Cardo, radio on"          |  |  |
| Turn off the radio                                  | "Hey Cardo, radio off"         |  |  |
| Skip to the next preset radio station               | "Hey Cardo, next station"      |  |  |
| Skip to the previous preset radio station           | "Hey Cardo, previous station"  |  |  |
| Open the call intercom (for Bluetooth Intercom)     | "Hey Cardo, call intercom"     |  |  |
| To close intercom call (for Bluetooth Intercom)     | "Hey Cardo, end intercom"      |  |  |
| Access Siri (when connected to an iOS device)       | "Hey Sri"                      |  |  |
| Access Google (when connected to an Android device) | "OK Google"                    |  |  |
|                                                     | "Hey Google"                   |  |  |
| Raise volume                                        | "Hey Cardo, volume up"         |  |  |
| Lower volume                                        | "Hey Cardo, volume down"       |  |  |
| Mute audio                                          | "Hey Cardo, mute audio"        |  |  |
| Unmute audio                                        | "Hey Cardo, unmute audio"      |  |  |
| Mute microphone                                     | "Hey Cardo, mute microphone"   |  |  |
| Unmute microphone                                   | "Hey Cardo, unmute microphone" |  |  |
| Check the battery status                            | "Hey Cardo, battery status"    |  |  |

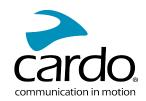

#### 5. RIDING WITH OTHERS

Your PACKTALK CUSTOM features the Cardo's Dynamic Mesh Communications (DMC) technology.

DMC is the best way to communicate in a group. In DMC mode, you can instantly create or join a dynamically-fluid network of up to 15 riders to communicate in full conference mode. Unlike Bluetooth, DMC allows anyone in the group to roam freely, overtake each other or even leave the group altogether, without affecting the ongoing conversations of the remaining fellow riders. You can also use the DMC intercom to communicate privately with another rider.

Of course, you can still use Bluetooth to connect to devices, such as your smartphone or GPS.

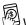

With Pay-Per-Feature, you can add two additional intercom communication modes:

- The traditional Bluetooth protocol
- Live Intercom

You will be able to use Bluetooth to communicate with riders with headsets that don't include DMC technology. For details, see Bluetooth Intercom on page 25.

#### How Does DMC Work?

Anyone can start a new DMC group.

In DMC intercom mode, riders can join, leave, and rejoin existing DMC groups without affecting the ongoing conversation among the other group members. If a group member goes out of range, the remaining riders are automatically re-connected within split seconds to a closer group member, bypassing the absent or remote rider. This way, all active riders remain connected to each other.

#### 5.1 DMC INTERCOM

You can use the DMC Intercom to speak with other riders in your DMC group. For more information on creating DMC Intercom groups, see Creating DMC Intercom Groups on page 22

Using the DMC Intercom, all riders in a group speak hands-free. A rider in a group performs no additional operation to speak to or hear other riders in the group.

Using the DMC intercom, you can also:

- Chat privately with another rider in your DMC group, see Chatting Privately on page 23.
- Bridge a non-DMC passenger or rider, see Using DMC Intercom on page 23.
- Mute/unmute DMC Intercom groups, see Muting/Unmuting DMC Intercom Group on page 24.
- Leaving DMC Intercom groups, see leaving DMC Intercom Groups on page 23.
- Listen to music while in DMC Intercom groups, see Multiple audio sources and volume Management on page 25.
- Switch between DMC Intercom and Bluetooth intercom, see Switching between Intercom modes on page 30.

#### 5.1.1 SETTING UP AND USING DMC INTERCOM GROUPS

You can manage DMC Intercom groups to suit your riding requirements, this includes creating groups, joining groups, leaving and rejoining groups or changing your active group.

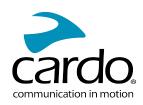

DMC Intercom groups are created by any PACKTALK CUSTOM device. Each group can have up to 15 riders.

When creating a group, all members should be within 5 meters (16 feet).

When you are getting out of range from the group, a voice message announces that the group connection is lost, but your unit remains part of the group.

If your DMC group splits with some group members remaining in range of each other but not in range of all group members, you can continue speaking with the members still in range. Once in range of any other group member, you automatically reconnect.

If you join a new DMC group, you automatically leave your existing DMC group. You can go back to the group with Cardo Connect App.

#### 5.1.1.1 CREATING DMC INTERCOM GROUPS

When creating a DMC group, you must coordinate with the other riders who will be the group creator. When creating s group, all members should be within 5 meters (16 feet).

1. All the riders press for 5 seconds. The LED flashes red and green quickly.

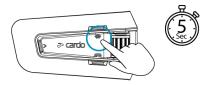

2. After each member joins successfully, the LEDs of the joined unit and the admin's unit announces how many riders are connected.

After grouping is completed, the DMC Intercom conference starts automatically.

When switching your unit ON, a voice message announces how many riders from your group are in the range.

To create a DMC group with a device from the previous generation of DMC, this device first initiates the group as Admin, and only after PACKTALK CUSTOM devices can initiate grouping.

#### 5.1.1.2 JOINING DMC INTERCOM GROUPS

You can join or rejoin a DMC Intercom group previously created.

#### To join an existing DMC group:

- 1. The group admin allows the additional rider by selecting "Add a rider" in the Cardo Connect App.
- 2. Press for **5 seconds**. The LED flashes red and green quickly.

The color of the flashing LED indicates whether you have been added to the group:

- Purple: You have successfully joined the group.
- Yellow: You cannot join the group because it has already reached the maximum number of riders.
- Red: Failed to join.

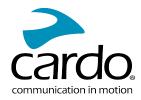

#### 5.1.1.3 LEAVING DMC INTERCOM GROUPS

You can leave a DMC group, by deleting the group from the Cardo Connect App or by doing a full factory reset.

If you leave a DMC intercom group, you must rejoin it if you want to connect to it again in the future.

#### 5.1.2 USING DMC INTERCOM

# 5.1.2.1 ADDING A NON-DMC PASSENGER

You can use the DMC bridging feature to add a non-DMC passenger to the intercom group.

#### To bridge a non-DMC passenger:

1. To add a Bluetooth passenger, use the Cardo Connect App:

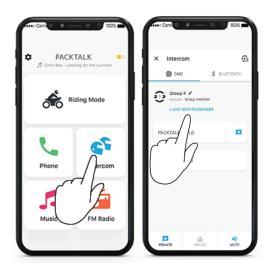

2. The non-DMC passenger starts universal intercom pairing, Bluetooth intercom pairing or OBi pairing on his unit.

#### To start/stop a non-DMC passenger intercom:

. Tap 3 times.

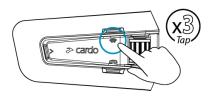

#### 5.1.2.2 CHATTING PRIVATELY

You can chat privately with a specific member of your DMC group.

This option is also available using the Cardo mobile app.

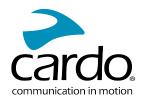

#### To chat privately:

1. In the Mobile app, select the rider you want to speak to in private

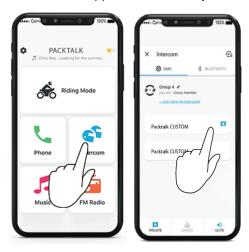

2. To start /stop a private chat, tap twice

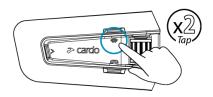

#### 5.1.2.3 MUTING/UNMUTING DMC INTERCOM GROUP

Muting the DMC Intercom mutes your microphone and speaker for the intercom group communication. Your microphone and speakers are still active for phone calls and music. Unmuting brings you back to the group conversation.

#### To mute/unmute the DMC group:

• On your unit, press the control wheel for 2 seconds.

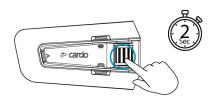

#### 5.1.2.4 TO START/STOP SHARING A CALL:

#### To start/stop sharing a call:

To share a phone call with the riders in the DMC group press for **2 seconds**All the riders can participate in the phone conversation.

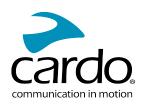

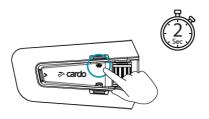

#### 5.1.2.5 MULTIPLE AUDIO SOURCES AND VOLUME MANAGEMENT

#### DMC Intercom and FM Radio or music:

The PACKTALK CUSTOM can use parallel audio streaming to stream audio from two connected sources simultaneously, so that you can listen to your music or the FM radio while holding a DMC Intercom conversation. PACKTALK CUSTOM automatically manages your music and FM radio volume while using DMC Intercom. PACKTALK CUSTOM also automatically manages DMC Intercom volume with mobile phone calls and GPS.

#### DMC Intercom and mobile phone calls:

You can receive a phone call during a DMC conversation. The phone will ring simultaneously with the DMC conversation, and you will be able to inform the group that you are going to answer a call.

PACKTALK CUSTOM also automatically manages DMC Intercom volume with Mobile phone calls.

#### **DMC Intercom and GPS:**

PACKTALK CUSTOM automatically manages DMC Intercom volume with GPS.

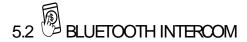

To connect your unit to another unit with a Bluetooth intercom, such as a Cardo Bluetooth unit or other Bluetoothenabled devices, you must first pair their channels. Once paired, the unit automatically recognizes the other one whenever they are in range. But they will not connect automatically. To start a Bluetooth intercom call, see Starting/Ending Bluetooth Intercom Calls on page 27

- Pairing a channel replaces any existing paired unit on that channel with the new unit.
- The Intercom range with other models is limited to the distance of the unit with the shorter range.

Your PACKTALK CUSTOM Supports Live Intercom technology for the connection to Cardo Bluetooth intercom riders. In case of disconnection, Live Intercom enables an automatic reconnection to the other riders when you get back to the range:

- Once the other rider is disconnected, an announcement "Reconnecting" will be heard. Your unit will "beep" every 20 seconds while trying to reconnect.
- It is possible to terminate the reconnection attempts manually by tapping the intercom button once.
- The sequence of reconnection attempts is limited to 5 minutes. The intercom will be disconnected after this period of time, and you will need to initiate it.
- When you are connected to a regular Bluetooth unit, the reconnection will be initiated only from your side. When you are connected to a Cardo unit supporting Live Intercom, the reconnection will be initiated from both sides, and will be faster.

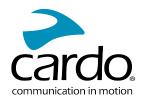

#### 5.2.1 SETTING UP NON-DMC INTERCOM

DMC is always the best way to connect a group of riders. If you happen to ride with a group of riders that do not have DMC devices (such as Bluetooth communicators by Cardo or by other brands), you can switch your unit to Bluetooth mode and create or join a non-DMC group. The participating riders are connected in a chain with a maximum total of four riders.

#### To set up a non-DMC intercom (Cardo or non Cardo):

Confirm your Cardo unit is in Standby Bluetooth intercom mode (LED flashes blue slowly).
 If your unit is not in Bluetooth intercom mode, use the Cardo Connect App. Select intercom, then Bluetooth Mode. For more information see, Switching between Intercom modes on page 30.

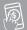

Universal Bluetooth Intercom for non-Cardo units: a non-Cardo unit should be on phone pairing mode.

2. To initiate 2-way pairing:

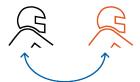

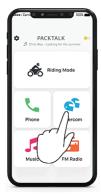

Select Intercom

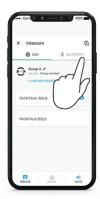

Switch to Bluetooth mode

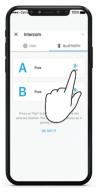

Select the Bluetooth rider

The non-DMC rider needs to start universal intercom pairing, Bluetooth intercom pairing or OBi pairing on his unit.

3. To add a 3rd rider:

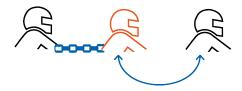

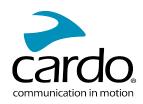

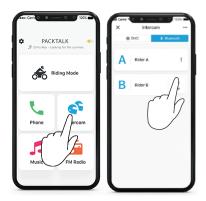

The non-DMC rider needs to start universal intercom pairing. Bluetooth intercom pairing or OBi pairing on the unit.

4. To add a 4th rider, Rider 1 or Rider 2 connects to the additional rider.

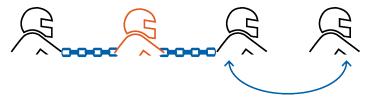

#### 5.2.2 USING THE BLUETOOTH INTERCOM

#### 5.2.2.1 STARTING/ENDING BLUETOOTH INTERCOM CALLS

To start or end communication with a rider:

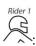

• Tap once

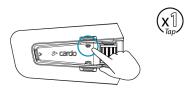

To start or end communication with Rider 2:

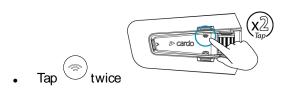

To start or end a communication with Rider 1 and Rider 2 simultaneously, say "Hey Cardo, call intercom" or "Hey Cardo, end intercom".

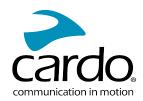

# 5.2.2.2 RECEIVING BLUETOOTH INTERCOM CALLS

If another paired unit calls you via Bluetooth intercom, the call begins instantly.

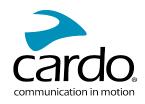

# 5.3 SHARING MUSIC

You can share music with a passenger.

- Music can be shared with only one passenger.
- Bluetooth intercom calls are disabled when sharing music.
- If you paired your unit to two mobile phones, music will be shared from the mobile phone through which you last played music.
- When you stop sharing music, the music continues to play on your unit only.
- Music sharing is available between Cardo units from the same generation.

#### To start sharing:

1. Set a sharing partner using the Cardo Connect App:

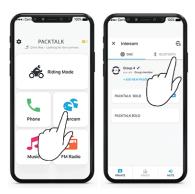

- If you have a Duo set you don't need to set up the sharing partner, it is pre-configured.
- If the passenger has a PACKTALK CUSTOM, he needs to do the same sequence.
- If the passenger has another Cardo unit, the riders needs to start Bluetooth intercom pairing.
- 2. Start playing music.
- 3. Press for 2 seconds to start sharing.

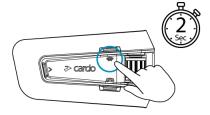

#### To stop sharing:

• Press for 2 seconds.

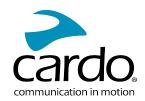

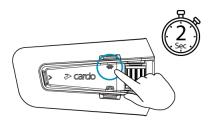

# 5.4 SWITCHING BETWEEN INTERCOM MODES

Your PACKTALK CUSTOM unit can work in only one intercom mode at a time.

The current intercom mode is indicated by the color of the LED:

- When in DMC intercom mode, the LED flashes green at approximately 4-second intervals.
- When in Bluetooth intercom mode, the LED flashes blue at approximately 4-second intervals.

#### To switch between intercom modes:

• Use the Cardo Connect App.

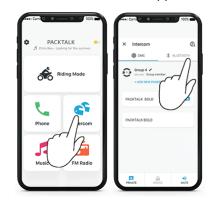

• Press and for 5 seconds

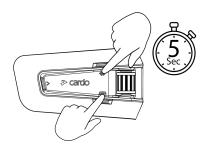

The color of the flashing LED changes and a voice message indicates the current intercom mode.

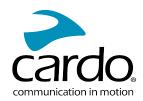

# 6. TROUBLESHOOTING

#### 6.1 SOFT RESET

If your PACKTALK CUSTOM stops responding, reset it in one of these ways:

- Turning it off and then on again (see Switching Your Unit On/Off).
- Rebooting the unit, by simultaneously pressing + for 10 seconds.

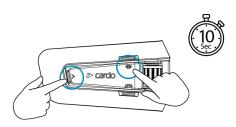

#### 6.2 RESET TO FACTORY SETTINGS

This option deletes all paired units, devices and all configuration settings.

#### To perform a factory reset through the unit:

- 1. Check that your PACKTALK CUSTOM is in Standby mode.
- 2. Smultaneously press > + + + + 10 seconds.

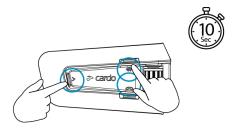

The LED flashes red 5 times.

3. A factory reset can also be performed with the Cardo Connect App.

#### 6.3 FAQ

Additional answers to common problems can be found here.

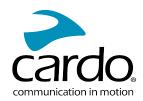

#### 7. PERSONALIZING YOUR DEVICE

Get the most out of your PACKTALK CUSTOM by changing the settings and customizing your unit according to your own personal preferences, using the Cardo Connect App on iOS or Android devices.

Cardo recommends you customize your settings before going out. You can adjust any of these settings as required after experiencing them under dynamic conditions using the Cardo Connect App.

#### 7.1 USING PARALLEL AUDIO STREAMING

With parallel audio streaming, you can hear GPS instructions during a mobile or Bluetooth intercom call, or while listening to other audio sources, such as music or FM radio.

 Parallel audio streaming may not work properly with some iOS devices (i.e., music player or GPS navigator) due to connected device limitations.

Your PACKTALK CUSTOM sets the various audio sources to either foreground (volume remains the same) or background (volume reduced) as described in the following table:

| Mobile Phone 1/2        | GPS        | Intercom 1                | Intercom 2                | Music      | FM Radio                |
|-------------------------|------------|---------------------------|---------------------------|------------|-------------------------|
| Foreground              | Foreground |                           |                           |            |                         |
| Foreground <sup>1</sup> |            | Foreground <sup>1</sup>   |                           |            |                         |
|                         | Foreground | Foreground                |                           |            |                         |
|                         | Foreground |                           |                           | Background |                         |
|                         | Foreground |                           |                           |            | Background              |
|                         |            | Foreground                |                           | Background |                         |
|                         |            | Foreground                |                           |            | Background              |
|                         |            | Foreground <sup>2,3</sup> | Foreground <sup>2,3</sup> |            | Background              |
|                         |            |                           |                           |            | Foreground <sup>5</sup> |

<sup>&</sup>lt;sup>1</sup>If you add an intercom call to a mobile phone call creating a conference call, the volume for both audio sources is the same.

- In some cases, parallel audio streaming may not work properly due to connected device limitations (music player or GPS navigator).
- Cardo recommends that during a 3-way or 4-way Bluetooth intercom conference call, the rider who is connected to only one intercom call listens for mobile phone and GPS announcements.
- You cannot use music sharing for voice audio with riders during parallel audio streaming.

<sup>&</sup>lt;sup>2</sup>If you make two intercom calls simultaneously creating an intercom conference call, the volume for both audio sources is the same.

<sup>&</sup>lt;sup>3</sup>If you make two intercom calls simultaneously creating an intercom conference call, you cannot hear the mobile phone or GPS.

<sup>&</sup>lt;sup>4</sup>If you play music only, the music volume is not reduced.

<sup>&</sup>lt;sup>5</sup>If you play the FM radio only, the FM radio volume is not reduced.

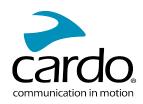

• Music can be streamed in the background during an active DMC intercom call.

# 7.2 AUDIO SOURCE PRIORITIES

PACKTALK CUSTOM manages the audio sources you hear through the speakers according to the following audio source priorities.

| Priority        | Audio Source            |
|-----------------|-------------------------|
| Higher Priority | GPS device instructions |
| <b>†</b>        | Phone calls             |
| Lower Priority  | Music or DMC Intercom   |

Phone calls temporarily muteDMC Intercom, but group members remain part of the DMC Intercom group.

Intercom modes all have the same priority. Ongoing intercom calls will not be interrupted by any other intercom call.

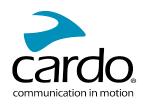

## 8. SUPPORT

For additional information:

https://www.cardosystems.com/support/packtalk-custom/

- To avoid potential problems and to receive our support and warranty coverage, we strongly recommend buying our products only from authorized Cardo dealers.
- Your favorite brick-and-mortar store is always your best bet. Unauthorized online resellers and online auction sites such as eBay are not among Cardo's authorized dealers, and purchasing our products from such sites will be at your own risk. Cardo strives to provide quality products and exceptional customer service. We select dealers who share that vision. Buying grey market items from unauthorized online dealers is counterproductive and also adversely affects unsuspecting online consumers who may be purchasing used, counterfeit or defective products or devices whose warranties are void. Protect your investment by purchasing genuine Cardo and scala rider®products only from authorized dealers.

#### © 2023 Cardo Systems

All rights reserved. Cardo, the Cardo logo and other Cardo marks are owned by Cardo and may be registered. All other trademarks are the property of their respective owners. Cardo Systems assumes no responsibility for any errors that may appear in this document. Information contained herein is subject to change without notice.